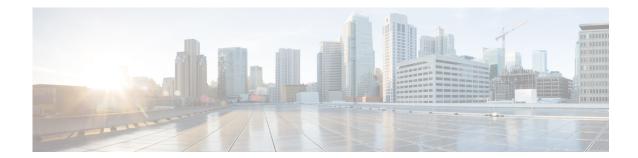

# **B** Commands

This chapter describes the Cisco Nexus Cloud Services Platform commands that begin with the letter B.

# bandwidth (interface)

To set the inherited and received bandwidth for an interface, use the **bandwidth** command. To restore the default value, use the **no** form of this command.

bandwidth  $\{kbps\}$ 

no bandwidth  $\{kbps\}$ 

| •  | _     | _    |    |       |
|----|-------|------|----|-------|
| 51 | /ntax | Desc | ru | ntınn |
|    |       |      |    |       |

| kbps Intended ba | andwidth, in kilobits per second | . The range is from 1 to 10000000. |
|------------------|----------------------------------|------------------------------------|
|------------------|----------------------------------|------------------------------------|

Defaults

1000000 kbps

**Command Modes** 

Interface configuration (config-if)

**SupportedUserRoles** 

network-admin

#### **Command History**

| Release      | Modification                 |
|--------------|------------------------------|
| 4.0(4)SP1(1) | This command was introduced. |

#### **Usage Guidelines**

The **bandwidth** command sets an informational parameter to communicate only the current bandwidth to the higher-level protocols; you cannot adjust the actual bandwidth of an interface using this command.

#### **Examples**

This example shows how to configure the bandwidth to 30000 kbps:

n1010(config-if)# bandwidth 30000

#### **Related Commands**

| Command        | Description                                       |
|----------------|---------------------------------------------------|
| show interface | Displays the interface configuration information. |

## banner motd

To configure a message of the day (MOTD) banner, use the banner motd command.

**banner motd** [delimiting-character message delimiting-character]

no banner motd [delimiting-character message delimiting-character]

#### **Syntax Description**

| delimiting-character | (Optional) Character used to signal the beginning and end of the message text. For example, in the following message, the delimiting character is #. |
|----------------------|----------------------------------------------------------------------------------------------------|
|                      | #Testing the MOTD#                                                                                                    |
| message              | Specifies the banner message, restricted to 40 lines with a maximum of 80 alphanumeric characters in each line.                                      |

#### Defaults

"User Access Verification" is the default message of the day.

#### **Command Modes**

Configuration (config)

#### **Command History**

| Release      | Modification                 |
|--------------|------------------------------|
| 4.0(4)SP1(1) | This command was introduced. |

#### **Usage Guidelines**

The MOTD banner is displayed on the terminal before the login prompt whenever you log in.

The message is restricted to 40 lines and 80 characters per line.

To create a multiple-line MOTD banner, press **Enter** before typing the delimiting character to start a new line. You can enter up to 40 lines of text.

Follow these guidelines when choosing your delimiting character:

- Do not use the *delimiting-character* in the *message* string.
- Do not use " and % as delimiters.

#### Examples

This example shows how to configure and then display a banner message with the text, "Testing the MOTD."

n1010# configure terminal n1010(config)# banner motd #Testing the MOTD# n1010(config)# show banner motd Testing the MOTD

This example shows how to configure and then display a multiple-line MOTD banner:

```
n1010(config)# banner motd #Welcome to authorized users. > Unauthorized access prohibited.# n1010(config)# show banner motd
Welcome to authorized users.
Unauthorized access prohibited.
```

This example shows how to revert to the default MOTD banner:

```
n1010# configure terminal
n1010(config)# no banner motd
n1010(config)# show banner motd
User Access Verification
```

#### **Related Commands**

| Command          | Description               |
|------------------|---------------------------|
| show banner motd | Displays the MOTD banner. |

# boot auto-copy

To enable automatic copying of boot image files to the standby VSM, use the **boot auto-copy** command. To disable automatic copying, use the **no** form of this command.

boot auto-copy

no boot auto-copy

**Syntax Description** 

This command has no arguments or keywords.

Defaults

Enabled

**Command Modes** 

Global configuration (config)

**SupportedUserRoles** 

network-admin

#### **Command History**

| Release      | Modification                 |
|--------------|------------------------------|
| 4.0(4)SP1(1) | This command was introduced. |

#### **Usage Guidelines**

When automatic copying of image files is enabled, the Cisco NX-OS software copies the image files referred to by the boot variable to the standby VSM. These image files must be present in local memory on the active VSM. For kickstart and system boot variables, only those image files that are configured for the standby VSM are copied.

#### **Examples**

This example shows how to enable automatic copying of boot image files to the standby VSM:

n1010# configure terminal n1010(config)# boot auto-copy Auto-copy administratively enabled

#### **Related Commands**

| Command   | Description                                       |
|-----------|---------------------------------------------------|
| copy      | Copies files.                                     |
| show boot | Displays boot variable configuration information. |